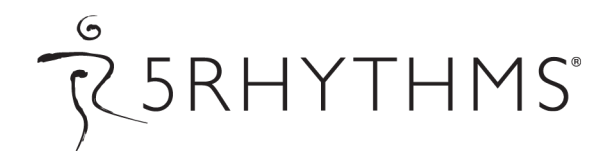

## **Entering Prerequisites on the 5Rhythms Website**

When you log in at thedancing path.5rhythms.com for the first time, please upload a clear photograph of yourself that makes it possible for teachers to accurately endorse your attendance. Without a profile image, your requests may not get approved. When you're ready to start entering your prerequisites, see the information below.

After you've logged in, you'll see a menu on the left. Hover your mouse over **Log Classes/Workshops** and a submenu will expand.

You'll see the **Waves Attendance Request** link on the left — that is for requesting weekly class hours. Click that link and you'll see a list of teachers, as well as dropdown boxes of months and years. Choose the start dates (enter end dates ONLY if you are no longer dancing with that teacher). Be sure to fill in the number of hours you've danced with the teacher.

The link above it — **Workshop Attendance Request** — is for requesting any workshops you have attended previously. Click that link and you'll see a drop down menu of all of our teachers. Click the teachers you've danced with in the past and a list of their workshops will appear. When you click the REQUEST button, an email is sent to the teacher to confirm your attendance. It's very easy to use.

For any workshops that are not in the teachers list, you'll need to request them. To do that click on the Workshop Attendance Request link on the left. There's a button that says IF YOU CAN'T FIND A WORKSHOP PLEASE REQUEST HERE. Click that button, then fill out the form with all the details you can remember. The teacher will then receive the request and approve or deny your request.